# **[Obrót z krajami spoza Unii](https://pomoc.comarch.pl/optima/pl/2023_5/index.php/dokumentacja/obrot-z-krajami-spoza-unii-europejskiej/) [Europejskiej](https://pomoc.comarch.pl/optima/pl/2023_5/index.php/dokumentacja/obrot-z-krajami-spoza-unii-europejskiej/)**

Faktura importowa (od dostawcy) jest rejestrowana z poziomu listy faktur zgodnie z opisanymi wcześniej zasadami. Powinna być wystawiona w walucie obcej. Dodatkowo, po to by dokument był potem prawidłowo rozpoznawany w systemie, kontrahent, którego dotyczy, powinien mieć podany status *pozaunijny*.

Wszystkie koszty dodatkowe oraz podatek VAT jest naliczany na podstawie dokumentu Korekta Graniczna (FZKG). Dokument FZKG powinien być wprowadzony na podstawie otrzymanego dokumentu SAD.

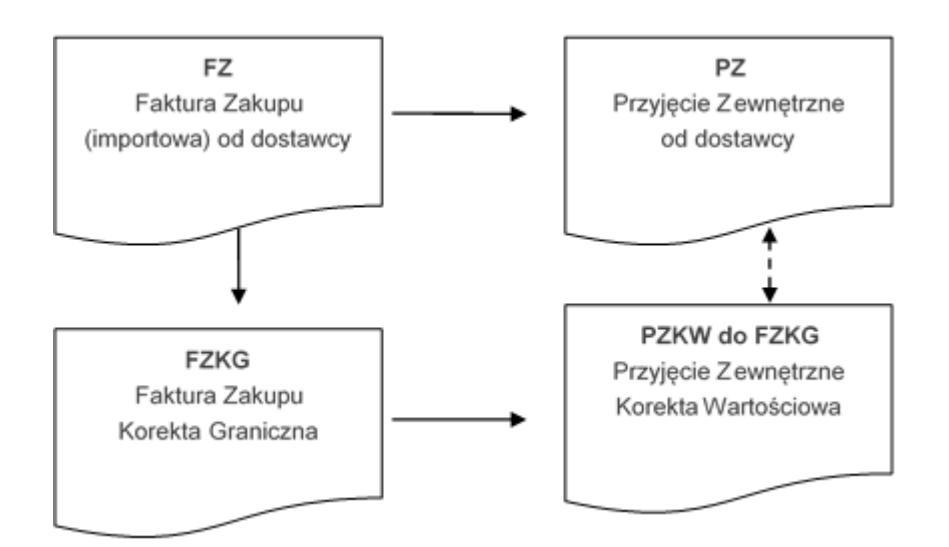

# **Korekta Graniczna do FZ (FZKG)**

Aby zaewidencjonować dodatkowe kwoty związane z zakupem towaru, takie jak: cło, podatek akcyzowy, podatek VAT czy koszt transportu czy inne koszty związane z zakupem towaru, do Faktury Zakupu należy wystawić **Korektę Graniczną**.

Zasady obsługi formularza zostały opisane szczegółowo [tutaj](https://pomoc.comarch.pl/optima/pl/2023_5/index.php/dokumentacja/standardy-w-programie/).

Aby wystawić Korektę Graniczną należy na liście zaznaczyć kursorem Fakturę Zakupu, której będzie dotyczyć, a następnie z

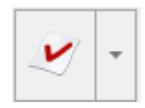

#### menu wyświetlonego po wciśnięciu strzałki przy ikonie wybrać opcję **korekta graniczna/cło**:

korekta ilości korekta wartości (cenv) korekta kursu walutv korekta stawki VAT nota korygująca korekta graniczna/cło

Na wyświetlonym formularzu Korekty Granicznej należy uzupełnić wszystkie informacje zgodnie z otrzymanym dokumentem **SAD**.

Na dokumencie FZKG edytowalne jest (w przeciwieństwie do innych korekt) pole **Kontrahent**. Pole to na nowym dokumencie FZKG jest puste, program nie pozwoli jednak zatwierdzić dokumentu przed jego uzupełnieniem.

**Algorytm wyliczania** (netto/ brutto) jest zawsze zgodny z algorytmem zastosowanym na Fakturze Zakupu i nie podlega edycji.

**Waluta** na FZKG to zawsze PLN i nie ma możliwości zmiany (cło i podatek zawsze jest płacony w złotówkach).

# **Naliczanie kwot celnych na korekcie granicznej**

Na FZKG pojawią się wszystkie pozycje z Faktury Zakupu od dostawcy. Na formularzu widoczna jest cena towaru po przeliczeniu na PLN po kursie obowiązującym na Fakturze Zakupu, a w polu **Korekta** jest wartość 0. Użytkownik może sam wyliczyć kwoty dla poszczególnych pozycji w oknie **Pozycja dokumentu** uzupełniając je ręcznie w polu **Wartość** lub korzystając z jednej z opcji dostępnych po rozwinięciu

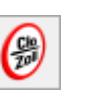

- kwoty celne
- kwota korekty

Funkcje działają dla wszystkich pozycji FZKG lub dla pozycji zaznaczonych (jeśli zaznaczymy pozycje przed uruchomieniem funkcji).

#### Uwaga

Istnieje możliwość wyświetlenia kolumny *Kod CN* (domyślnie jest niewidoczna, należy ją wybrać z kolumn dodatkowych opcją pod prawym przyciskiem myszy). Kolumna jest przydatna przy naliczaniu kwot celnych dla wybranych towarów zgodnie z dokumentem SAD, na którym pozycje pogrupowane są po kodach CN.

### **Dystrybucja kwoty na pozycje**

Jeśli wartość korekty wyliczana jest proporcjonalnie dla wszystkich pozycji jedną kwotą – użytkownik ma do dyspozycji:

Opcję Kwota korekty umożliwiającą rozdzielenie podanej kwoty proporcjonalnie (w stosunku do wartości pozycji) na wszystkie pozycje z dokumentu.

Należy pamiętać, że wartość korekty dotyczy **całej pozycji**, a nie pojedynczej jednostki towaru.

### **Dystrybucja kwot celnych na pozycje**

Jeśli zachodzi potrzeba wprowadzenia dodatkowych kosztów związanych z zakupem towaru w sposób bardziej szczegółowy – w **rozbiciu na rodzaj kosztów**, należy skorzystać z opcji *Kwoty celne,* gdzie można oddzielnie wprowadzić koszt transportu, kwotę cła czy podatku akcyzowego.

#### **Konfiguracja**

Rodzaje kosztów zostały określone w *Konfiguracji firmy/ Handel/ Kwoty dodatkowe/ celne*.

Lista domyślnie zawiera trzy pozycje: *Wartość cła, Wartość akcyzy, Koszt transportu*. Użytkownik może dodawać nowe pozycje w zależności od potrzeb i specyfiki pracy oraz usuwać/zmieniać domyślne pozycje.

Dla poszczególnych pozycji listy określamy:

- czy dotyczy zakupu wewnątrzunijnego/krajowego (kolumna UE/ kraj), pozaunijnego (kolumna *Pozaunijny*),
- czy od wartości tej pozycji ma być naliczony podatek VAT,
- oraz czy ma wpływać na płatność dokumentu.

Zgodnie z ustawieniem pozycje listy są przenoszone na dokument Korekty Granicznej, gdzie użytkownik podaje ich kwotową wartość.

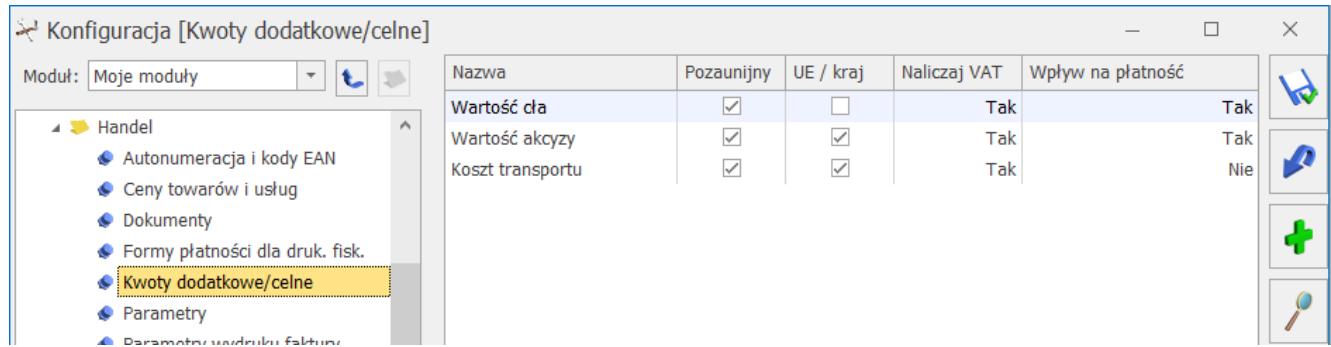

Konfiguracja firmy/Handel – Kwoty dodatkowe/celne

#### **Naliczanie kwot dodatkowych/ celnych**

Po wybraniu opcji *Kwoty celne* na formularzu FZKG pojawia się okno **Kwoty dodatkowe,** gdzie można uzupełnić Wartość poszczególnych pozycji.

Po uzupełnieniu wartości, pozycja jest automatycznie

#### zaznaczana:

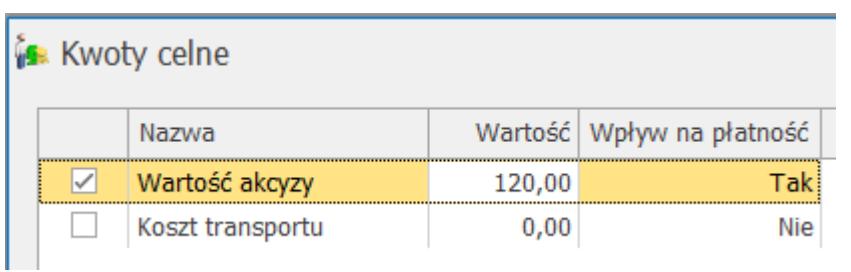

Łączna wartość kwot celnych jest proporcjonalnie rozdzielana na pozycje **FZKG**. Jeśli pozycja w oknie **Kwoty celne** zostanie odznaczona, wartość tej pozycji nie zostanie doliczona do wartości towarów.

Kwoty celne dla towarów można naliczać etapami, każdorazowo uzupełniając wartość wybranych pozycji w oknie **Kwoty dodatkowe**. Jeśli ponownie zaznaczymy pozycję, która już była wprowadzana, kwoty zostaną przeliczone na nowo.

Należy pamiętać, że zaznaczenie pozycji i nieuzupełnienie wartości, będzie skutkowało wyzerowaniem wartości na pozycjach Korekty Granicznej.

Przeliczenie kwot celnych następuje po naciśnięciu przycisku

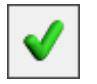

– *Akceptuj*.

Dystrybucja kwot celnych jest wykonywana domyślnie dla wszystkich towarów z Korekty Granicznej. Aby wykonać dystrybucję kwot celnych na wybrane towary, należy je uprzednio zaznaczyć na liście.

W oknie **Kwoty celne** dla danej pozycji należy wpisać kwotę w kolumnie *Wartość*, zostanie ona proporcjonalnie podzielona między towary znajdujące się na Korekcie Granicznej. Jeśli chcemy zmienić bądź wyzerować tą kwotę, należy ponownie otworzyć okno Kwoty celne, zaznaczyć daną pozycję i wpisać dla niej wartość.

Naliczenie kwot celnych opcją *Kwota korekty* będzie skutkowało

wyzerowaniem naliczonych wcześniej kwot celnych poprzez opcję *Kwoty celne* .

Jeśli chcemy wyzerować wartość wszystkich kwot celnych, najszybciej można zrobić to korzystając z opcji *Kwota korekty* – wykonując opcję naliczenia dla kwoty 0,00 PLN.

#### **Pozycja dokumentu Korekty Granicznej**

W oknie **Pozycja dokumentu Korekty Granicznej** jest dostępna zakładka **[Kwoty celne]**, gdzie widoczne są naliczone dla towaru wartości kwot celnych, użytkownik ma możliwość edycji kolumn – *Wartość, Naliczaj VAT, Wpływ na płatność*.

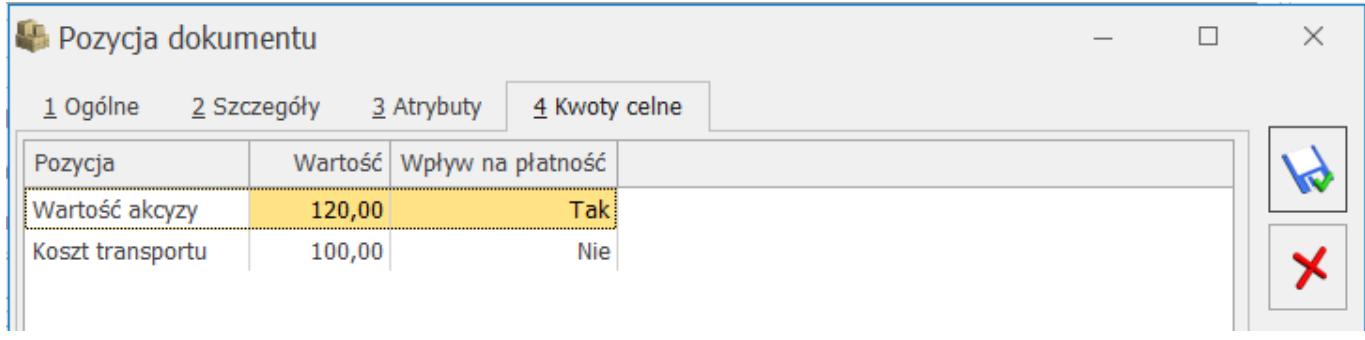

### **Wpływ kwot celnych na płatność**

Kwotę netto Korekty Granicznej stanowi suma kwot celnych, które mają zaznaczony parametr **Wpływ na płatność – Tak** z wszystkich pozycji towarowych na dokumencie, będą to koszty dodatkowe wynikające z dokumentu SAD takie jak cło czy akcyza, stanowiące zobowiązanie wobec Urzędu Celnego.

Jeśli dodatkowe kwoty wprowadzone na Korekcie Granicznej nie generują płatności, wówczas nie są naliczane do wartości netto, a tym samym nie zwiększają zobowiązania wobec Urzędu Celnego.

### **Naliczanie podatku VAT**

W przypadku kontrahentów pozaunijnych, na Korekcie Granicznej stawka VAT poszczególnych pozycji jest pobierana z kartotek towarowych, VAT od kwot celnych jest naliczany zgodnie z ustawieniem w kolumnie *Naliczaj VAT* (w oknie, gdzie wprowadzamy kwoty celne). Dodatkowo, na zakładce *Płatności* znajduje się parametr **Naliczaj VAT od towarów**, jego zaznaczenie skutkuje naliczeniem podatku VAT od wartości towarów widniejącej na FZ w oparciu o stawki VAT zakupu z kartotek towarowych. Wówczas w tabeli VAT, kwota VAT w danej stawce będzie sumą podatku VAT wyliczonego od wartości towarów z FZ oraz podatku VAT wyliczonego od kwot dodatkowych. W przypadku kilku Korekt Granicznych do jednej FZ naliczenie VAT od towarów jest możliwe tylko na jednej z nich (po zaznaczeniu Naliczaj VAT od towarów, parametr ten nie jest widoczny na kolejnych FZKG). Jeśli zachodzi potrzeba ręcznego skorygowania podatku VAT, tabela VAT (dostępna na zakładce **[Płatności]**) jest dostępna do edycji.

### **Wartość zasobów**

Wprowadzone kwoty celne zawsze podwyższają koszt zakupu towarów – suma kwot celnych pozycji przenoszona jest do pola wartość a tym samym wpływa na koszt zakupu towarów.

W chwili zatwierdzenia FZKG (**na trwałe**) tworzone są odpowiednie **dokumenty magazynowe** zwiększające wartość zasobów:

- jeśli do Faktury Zakupu, której dotyczy FZKG, był wcześniej utworzony dokument PZ – w chwili zatwierdzenia FZKG tworzony jest dokument PZ korygujący
- jeśli do Faktury Zakupu, której dotyczy FZKG nie był jeszcze tworzony dokument PZ – w chwili konwersji FZ do PZ utworzony zostanie drugi PZ korygujący skojarzony z korektą graniczną.

# **Jak wprowadzić fakturę importową?**

Program zapewnia podstawowe wsparcie dla rejestracji dokumentów importowych. Rejestracja takiego dokumentu może odbywać wg następującego schematu:

#### 1. Klient otrzymuje Fakturę Zakupu importową

Faktura importowa jest rejestrowana w systemie jako Faktura Zakupu w walucie, po kursie z dnia wystawienia faktury (sposób postępowania jest opisany w artykule *Wystawiamy dokument w walucie* obcej). Powoduje ona:

- powstanie zobowiązania w walucie wg kursu z dnia wpływu
- wprowadzenie towaru na magazyn wg ustalonego kursu

#### 2. Klient otrzymuje **dokument SAD**

Fakt otrzymania dokumentu SAD powinien pozwolić użytkownikowi na:

- zmianę ceny zakupu towarów (wartości na magazynie) w zależności od sposobu rozliczania magazynu zmiana może dotyczyć zmiany kursu waluty, doliczenia cła, doliczenia transportu itp.,
- zarejestrowanie powstania zobowiązania wobec urzędu na kwoty wynikające z cła, VAT-u, opłaty manipulacyjnej, transportu,
- zarejestrowanie dokumentu do potrzeb rozliczenia VAT.

W systemie jest to realizowane poprzez wprowadzenie specjalnego dokumentu korekty (FZKG). Funkcja ta pozwoli użytkownikowi na poprawne zarejestrowanie na tym dokumencie odpowiednio:

- na pozycjach faktury fakt zmiany wartości towaru
- na preliminarzu płatności fakt powstania zobowiązania wobec urzędu
- naliczenie podatku VAT przyjęcie dokumentu podlegającego rozliczeniu na deklaracji VAT-7

Żadna operacja związana z otrzymaniem SAD nie jest wykonywana przez program automatycznie – poprawne policzenie i zarejestrowanie wszystkich kwot spoczywa na użytkowniku.

### **Faktury Sprzedaży eksportowe**

W systemie istnieje kilka rodzajów wydruków dla faktur eksportowych. Dostępne są w menu wydruków:

V Faktura VAT / VAT - UE Faktura exportowa - PLN Faktura exportowa w walucie Faktura exportowa w walucie (GenRap) Faktura VAT / VAT - UE (GenRap) Eko - Faktura

**Faktura eksportowa: wzór standard PLN** – od wydruku standardowego faktury różni się jedynie nagłówkiem (Faktura eksportowa). Poza tym drukowane informacje są podobne – wszystkie wartości są drukowane w PLN.

**Faktura eksportowa w walucie: wzór standard 1** – jedyną różnicą w stosunku do faktury złotówkowej jest wydruk ceny jednostkowej w walucie obcej. Poza tym wszystkie inne wartości (w tym należność) są drukowane w PLN.

**Faktura eksportowa w walucie: wzór standard 2** – wszystkie wartości na fakturze drukowane są w walucie obcej. Informacyjnie drukowana jest cena jednostkowa w PLN. Ponadto na fakturze nie jest drukowana tabelka VAT.

**Faktura eksportowa w walucie: wzór standard 3** – wszystkie wartości są drukowane w walucie obcej.

# **[Nabycie wewnątrzunijne](https://pomoc.comarch.pl/optima/pl/2023_5/index.php/dokumentacja/nabycie-wewnatrzunijne/)**

Wraz z wejściem Polski do Unii Europejskiej zmieniają się procedury importowe. Pojęcie importu, w przypadku sprowadzania towarów z krajów UE, jest zastępowane pojęciem **nabycia wewnątrzunijnego**. W odniesieniu do krajów UE nie obowiązuje sporządzanie dokumentów SAD. W zamian podatnik musi sporządzić parę dokumentów: **Dowód Wewnętrzny Sprzedaży** i **Dowód Wewnętrzny Zakupu**.

Dowód Wewnętrzny służy do rejestrowania wartości towarów z uwzględnieniem prawidłowej kwoty VAT, w celu zarejestrowania jej w Rejestrach VAT. Obowiązek naliczania VAT spoczywa na samym podatniku.

Przykładowy schemat przepływu dokumentów przedstawia poniższy rysunek

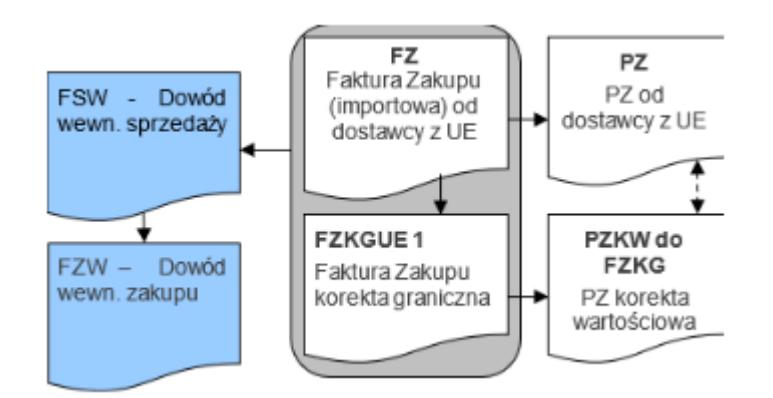

# **Faktury Zakupu (FZ)**

Faktury zakupowe dotyczące nabycia wewnątrzunijnego wprowadzane są z poziomu listy Faktur Zakupu. Zasady wprowadzania takich faktur są podobne jak w przypadku innych dokumentów walutowych:

- **rodzaj transakcji**, którego dotyczy faktura powinien być ustawiony na **wewnątrzunijny** (formularz kontrahenta: zakładka Handlowe)
- **stawka VAT** dla towarów jest automatycznie zmieniana na

0% (dla towarów) lub **nie podlega** (dla usług). Istnieje możliwość zmiany stawki VAT (zasady zostały opisane w odrebnym rozdziale).

**Uwaga** 

Usługi związane bezpośrednio z dostawą towaru powinny być opodatkowane stawką 0%. W programie możliwe jest automatyczne ustawianie takiej stawki, jeżeli do wybranej usługi została przypisana kategoria o rodzaju **Towary** lub jeżeli dla usługi nie wskazano kategorii, ale w nagłówku dokumentu wybrana jest kategoria o rodzaju **Towary**.

Dokument FZ powinien być zarejestrowany w systemie zgodnie z otrzymaną Fakturą Zakupu.

## **Korekta graniczna (FZKG)**

Wszystkie koszty dodatkowe związane z nabyciem towaru powinny być wprowadzane na odrębnym dokumencie. Takim dokumentem w systemie **Comarch ERP Optima** jest *korekta graniczna FZKG.*

Korekta graniczna jest dostępna z poziomu listy Faktur Zakupu. Aby wprowadzić korektę graniczną należy ustawić kursor na Fakturze Zakupu, której dotyczy i z menu kontekstowego lub z

menu wyświetlanego pod przyciskiem strzałki obok ikony wybrać *korekta graniczna/cło*. Na podniesionym formularzu pojawiają się wszystkie towary z dokumentu FZ, z możliwością wpisania wartości kosztów dodatkowych. Zasady obsługi formularza zostały opisane szczegółowo [tutaj.](https://pomoc.comarch.pl/optima/pl/2023_5/index.php/dokumentacja/standardy-w-programie/)

Jeśli wartość korekty wyliczana jest proporcjonalnie dla pozycji, użytkownik ma do dyspozycji jedną z opcji dostępnych

po rozwinięciu strzałki przy przycisku :

-kwoty celne -kwota korekty Zasady wystawiania dokumentu FZKG dla nabycia wewnątrzunijnego są identyczne jak w przypadku dokumentu [FZKG dla importu spoza](https://pomoc.comarch.pl/optima/pl/2023_5/index.php/dokumentacja/obrot-z-krajami-spoza-unii-europejskiej/) [UE](https://pomoc.comarch.pl/optima/pl/2023_5/index.php/dokumentacja/obrot-z-krajami-spoza-unii-europejskiej/) z jednym wyjątkiem:

**na dokumencie FZKG dotyczącym nabycia wewnątrzunijnego nie powinien być naliczany podatek VAT**. Dlatego na zakładce Płatności tabela VAT nie jest edytowalna (nie ma możliwości wprowadzania zmian), Podatek VAT od kwot celnych jest naliczany tylko w przypadku, jeśli na FZ był wykazany VAT (stawki VAT pozycji na Korektę Graniczną są przenoszone z FZ).

Uwaga

Podstawą do określenia, czy dany dokument dotyczy nabycia wewnątrzunijnego, czy importu spoza granic UE jest **rodzaj transakcji wewnątrzunijny**.

Na dokumentach FZKG możliwe jest wpisywanie kwot ujemnych. Podczas wpisywania wartości dla poszczególnych towarów program kontroluje, by wartość towaru nie spadła poniżej zera, z uwzględnieniem wszystkich wcześniej wprowadzonych korekt.

Należy pamiętać, że w przypadku wystawiania FZKG na kwotę ujemną program może zablokować później wystawienie korekty ilościowej do Faktury Zakupu. Zdarzy się tak w przypadku, gdy wartość towaru w magazynie po wykonaniu FZKG będzie mniejsza niż wartość wystawianej korekty.

Przykład

FZ na 10 szt. towaru o wartości 200 PLN, potem FZKG na kwotę -20 PLN. Wartość towaru na zasobach to 180 PLN. Program zablokuje możliwość zwrotu takiego towaru, ponieważ wartość towaru na korekcie ilościowej będzie nadal obejmowała -200 PLN.

# **Dowody wewnętrzne sprzedaży (FSW)**

Lista Dowodów Wewnętrznych Sprzedaży dostępna jest z poziomu menu Faktury. Została dokładnie opisana w rozdziale *Dokumenty wewnętrzne sprzedaży.*

W przypadku FSW wystawianych na potrzeby naliczania podatku VAT przy nabyciu wewnątrzwspólnotowym istnieje możliwość automatycznego przekształcenia Faktury Zakupu wraz ze wszystkimi korektami do Dowodu Wewnętrznego Sprzedaży.

# **Konwersja Faktury Zakupu do FSW**

Jeśli do systemu zostały wprowadzone zarówno Faktura Zakupu jak i koszty dodatkowe, kolejny krok to utworzenie Dowodu Wewnętrznego Sprzedaży (FSW). Na dokumencie FSW naliczany jest VAT od wartości towarów z uwzględnieniem wszystkich kosztów dodatkowych (wprowadzonych na FZKG).

Automatyczne tworzenie FSW jest możliwe z poziomu listy Faktur Zakupu: kursor należy ustawić na Fakturze Zakupu, do której tworzony będzie Dowód Wewnętrzny, a następnie wcisnąć przycisk

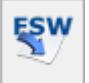

# **Zasady przekształcania FZ do FSW**

- 1. Możliwe jest przekształcenie jednej FZ do jednego Dowodu Wewnętrznego Sprzedaży.
- 2. Po przekształceniu dokument FZ otrzymuje status W. Ponowne przekształcenie do FSW nie jest możliwe.
- 3. Istnieje możliwość konwersji Faktur Zakupu wystawionych w PLN. Jedyny warunek, jaki musi spełnić Faktura Zakupu to zerowa wartość VAT. Stawki przypisane dla poszczególnych pozycji muszą być NP, 0% lub ZW.
- 4. Istnieje możliwość tworzenia FSW dla wszystkich dokumentów FZ, gdzie rodzaj transakcji jest inny niż krajowy.
- 5. Dokument FSW jest zapisywany do bufora.
- 6. W przypadku wykasowania lub anulowania FSW usuwany jest status W z Faktury Zakupu (możliwe jest ponowne przekształcenie).
- 7. Aby anulować dokument FZ skojarzony z Dowodem Wewnętrznym Sprzedaży należy najpierw usunąć/ anulować dokument FSW, a dopiero potem można anulować dokument FZ.
	- **Uwaga**

Anulowanie FSW nie powoduje automatycznego anulowania Faktury Zakupu – rozpięte zostaje jedynie powiązanie pomiędzy dokumentami.

- 8. Na FSW przenoszone są zarówno towary jak i usługi z FZ.
- 9. Wartość pozycji jest wyrażona w PLN (zgodnie z kursem  $z$  FZ).
- 10. FSW uwzględnia wszystkie dodatkowe koszty wprowadzone na FZKG.

Uwaga

Jeśli do dokumentu FZ został już utworzony Dowód Wewnętrzny Sprzedaży – istnieje możliwość utworzenia FZKG, ale należy również ręcznie skorygować wartość FSW z poziomu listy dowodow wewnętrznych sprzedaży.

11. FSW uwzględnia wszystkie korekty (ilościowe i wartościowe) wystawione do Faktury Zakupu przed przekształceniem.

Uwaga

Należy pamiętać, że w przypadku wystawiania korekt do *Faktury Zakupu* już po jej przekształceniu do *Dowodu Wewnętrznego Sprzedaży* program nie koryguje automatycznie wartości naliczonych na FSW. Należy utworzyć korektę do FSW z poziomu listy dokumentów wewnętrznych sprzedaży. Korekty zostały opisane w rozdziale *Korekty dokumentów FSW i FZW.*

12. Dla poszczególnych pozycji możliwa jest edycja ceny jednostkowej oraz wartości pozycji (ilość przepisywana jest z FZ) Uwaga

W przypadku przekształcenia Faktury Zakupu wystawionej w walucie do Dowodu Wewnętrznego Sprzedaży istnieje możliwość, że kwota netto Faktury Zakupu w PLN nie będzie identyczna z kwotą netto FSW (wynika to z zaokrągleń przy przeliczaniu cen/ wartości z waluty na PLN). Ewentualne różnice Użytkownik może skorygować edytując wartość pozycji.

- 13. Tabela VAT (zakładka Dodatkowe):
	- **kwoty VAT** wyliczane są zgodnie ze stawką VAT podaną na karcie towaru w *Cenniku*.
	- **tabela VAT** podlega edycji użytkownik ma możliwość korygowania zarówno wartości netto, VAT i brutto.
- 14. Na formularzu FSW z FZ:
	- **schemat numeracji** proponowany jest taki, jak ustawiony w *Konfiguracji firmy/ Handel/ Dokumenty:* Dowód Wewnętrzny Sprzedaży z FZ (domyślnie FAWFZ).
	- **kategoria** przenoszona jest kategoria z Faktury Zakupu.
	- **magazyn** jest zgodny z magazynem na Fakturze Zakupu. Nie ma możliwości jego zmiany.
	- algorytm (**Faktura liczona od**) jest zawsze ustawiany na **netto**.
- 15. Dokument FSW nie ma wpływu na magazyn.
- 16. Dokument FSW nie powoduje powstania płatności w module *Kasa/Bank*

# **[Dowody Wewnętrzne Zakupu \(FZW\)](https://pomoc.comarch.pl/optima/pl/2023_5/index.php/dokumentacja/dokumenty-wewnetrzne-zakupu-fwz/)**

# **Transakcje wewnątrzunijne trójstronne**

W przypadku faktur wystawianych dla kontrahenta o statusie **wewnatrzunijny – trójstronne** są traktowane jak **sprzedaż wg procedury uproszczonej** i w związku z tym każda faktura "wewnątrzunijna trójstronna" ma adnotację:

*"VAT: Faktura WE uproszczona na mocy artykułu 141 dyrektywy 2006/112/WE".*

Zgodnie z ustawą o podatku od towarów i usług: pierwszy podmiot w transakcji traktuje sprzedaż jako zwykłą WDT i wystawia fakturę dla kontrahenta wewnątrzunijnego. Drugi podmiot natomiast powinien opatrzyć fakturę adnotacją: *"VAT: Faktura WE uproszczona na mocy artykułu 141 dyrektywy 2006/112/WE"*, wystawiając fakturę na kontrahenta finalnego o statusie trójstronny.

Jeżeli transakcje mają nie być uwzględniane w deklaracji Intrastat, to na dokumentach pole z kodem transakcji należy zostawić puste.

Jeżeli użytkownik **Comarch ERP Optima** jest pośrednikiem, towar nie trafia do niego, wówczas nie powinien przyjmować tego towaru na stan.

### **Wydruk Faktur VAT dla transakcji wewnątrzwspólnotowych**

Dla wydruku Faktury jak i dokumentów korygujących dotyczących dostaw wewnątrzwspólnotowych z poziomu formularza faktury dostępny jest wydruk: *Faktura VAT – UE:*

V Faktura VAT / VAT - UE Faktura exportowa - PLN Faktura exportowa w walucie Faktura exportowa w walucie (GenRap) Faktura VAT / VAT - UE (GenRap) Eko - Faktura

Uwaga

Wydruk jest możliwy tylko w przypadku dokumentów wystawionych w walucie obcej. Wydruk nowych numerów NIP na dokumentach

Od 1.05.2004 kontrahenci, którzy dokonują

wewnątrzwspólnotowych nabyć bądź wewnątrzwspólnotowych dostaw powinni posiadać numer NIP z kodem kraju (PL). Przyjęto zasadę, że przedrostek przed numerem jest drukowany tylko dla nabycia/ dostawy wewnątrzwspólnotowej, w związku z czym:

- ieśli kontrahent, dla którego wystawiany jest dokument, ma status wewnątrzunijny lub wewnątrzunijny trójstronny to na wszystkich wydrukach w nagłówku dokumentu (pieczątce firmy) pojawia się NIP wraz z prefiksem (np. PL 111-111-11-11).
- ieśli kontrahent, dla którego wystawiany jest dokument, ma inny status (krajowy, pozaunijny, pozaunijny – zwroty VAT) to na wydrukach w nagłówku dokumentu (pieczątce firmy) pojawia się NIP bez prefiksu kraju (np. 111-111-11-11).

Zasada ta obowiązuje tylko przy wydruku danych firmy (w nagłówku dokumentu). W przypadku kontrahenta, dla którego wystawiany jest dokument drukowany jest zawsze pełny numer NIP, zapisany na jego karcie.

Na wydrukach walutowych Faktur Sprzedaży dla dokumentów, na których został naliczony podatek VAT i płatność tego podatku realizowana jest w walucie PLN, drukowane są dwa numery rachunków bankowych. Pierwszy numer, to konto walutowe powiązane z formą płatności wybraną na dokumencie, po numerze tego konta drukowana jest waluta dokumentu. Drugie konto drukowane jest pod kontem walutowym i jest to konto złotówkowe drukowane na podstawie rejestru powiązanego z wybraną formą płatności. Po numerze tego konta drukowana jest zawsze waluta PLN, w której dokonywana jest płatność podatku VAT.W

# **[Brexit – handel z Wielką](https://pomoc.comarch.pl/optima/pl/2023_5/index.php/dokumentacja/brexit-handel-z-wielka-brytania-od-stycznia-2021-r/) [Brytanią od stycznia 2021](https://pomoc.comarch.pl/optima/pl/2023_5/index.php/dokumentacja/brexit-handel-z-wielka-brytania-od-stycznia-2021-r/) [r.](https://pomoc.comarch.pl/optima/pl/2023_5/index.php/dokumentacja/brexit-handel-z-wielka-brytania-od-stycznia-2021-r/)**

W związku z zakończeniem okresu przejściowego dotyczącego opuszczenia przez Wielką Brytanię jednolitego rynku UE i unii celnej z końcem 2020 r., w programie:

- Na dokumenty handlowe i magazynowe przenoszone są ustawienia dotyczące statusu kontrahenta z jego kartoteki. Jeśli na dokumencie ustawiono datę wystawienia nie starszą niż 1 stycznia 2021 r. i kontrahent ma prefix NIP – GB oraz status wewnątrzunijny/ wewnątrzunijny trójstronny/ wewnątrzunijny – podatnikiem jest nabywca, to podczas zapisu dokumentu wyświetlany jest komunikat: *Od 1 stycznia 2021 r. zmieniły się zasady handlu z Wielką Brytanią. Czy chcesz zmienić status kontrahenta na pozaunijny? (Tak/ Nie).*
- Na dokumentach wystawianych z datą starszą niż 1 styczeń 2021 r., po wybraniu kontrahenta, który ma prefix NIP – GB i status *pozaunijny/ pozaunijny – podatnikiem jest nabywca/ pozaunijny (zwroty VAT)*, podczas zapisu dokumentu wyświetla się komunikat *Od 1 stycznia 2021 r. zmieniły się zasady handlu z Wielką Brytanią. Czy chcesz pozostawić status kontrahenta pozaunijny i zapisać dokument? (Tak/ Nie).*
- Na korektach wystawianych w 2021 r. do dokumentów z 2020 r. – rodzaj transakcji jest przenoszony z dokumentu korygowanego.
- Na dokumentach powstałych w 2021 r. z

przekształceń dokumentów z 2020 r. nie jest automatycznie zmieniany rodzaj transakcji na pozaunijny. Dla takich dokumentów przy zapisie wyświetla się komunikat *Od 1 stycznia 2021 r. zmieniły się zasady handlu z Wielką Brytanią. Czy chcesz zmienić status kontrahenta na pozaunijny? (Tak/ Nie).*

- Na Fakturach Zaliczkowych i finalnych Fakturach Sprzedaży wystawianych w 2021 r. do Faktury Pro Forma z 2020 r., program automatycznie ustawi rodzaj transakcji z prefiksem NIP – GB jako pozaunijny. W przypadku ręcznej zmiany daty wystawienia na Fakturze Zaliczkowej czy na finalnej Fakturze Sprzedaży na rok 2021, rodzaj transakcji nie jest automatycznie ustawiany jako pozaunijny – podczas zapisu dokumentu wyświetlany jest komunikat: *Od 1 stycznia 2021 r. zmieniły się zasady handlu z Wielką Brytanią. Czy chcesz zmienić status kontrahenta na pozaunijny? (Tak/ Nie).*
	- Jeśli na Fakturach Zaliczkowych i Finalnych Fakturach Sprzedaży ręcznie zmieniana jest data wystawienia z 2021 r. na 2020 r., to podczas zapisu dokumentu wyświetlany jest komunikat *Od 1 stycznia 2021 r. zmieniły się zasady handlu z Wielką Brytanią. Czy chcesz pozostawić status kontrahenta pozaunijny i zapisać dokument? (Tak/ Nie).*

#### **Irlandia Północna**

Na podstawie wynegocjowanej umowy Irlandia Północna od 1 stycznia 2021 r. jest traktowana w obrocie z krajami Unii Europejskiej na innych zasadach niż pozostała część Wielkiej Brytanii. Obrót towarami traktowany jest dalej jako transakcja unijna, zaś świadczenie usług jako transakcja pozaunijna. W zakresie dostawy towarów podatnicy z Irlandii Północnej są identyfikowani za

#### pomocą NIP poprzedzonego **prefiksem XI**. W związku z tym:

- Jeżeli dokument jest wystawiony dla kontrahenta, który ma prefiks NIP – XI oraz status wewnątrzunijny/ wewnątrzunijny trójstronny/ wewnątrzunijny – podatnikiem jest nabywca, a na dokumencie są **usługi**, to podczas zapisu dokumentu wyświetlany jest komunikat *Dokument jest wystawiony dla kontrahenta z Irlandii Północnej, a na dokumencie są usługi. Świadczenie usług traktowane jest jako transakcja pozaunijna. Czy chcesz zmienić rodzaj transakcji? (Tak/ Nie).*
- Jeżeli dokument jest wystawiony dla kontrahenta, który ma prefiks NIP – XI oraz status inny niż wewnątrzunijny/ wewnątrzunijny trójstronny/ wewnątrzunijny – podatnikiem jest nabywca, a na dokumencie są **towary**, to podczas zapisu dokumentu wyświetlany jest komunikat *Dokument jest wystawiony dla kontrahenta z Irlandii Północnej, a na dokumencie są towary. Obrót towarami traktowany jest jako transakcja wewnątrzunijna. Czy chcesz zmienić rodzaj transakcji? (Tak/ Nie).*
- Jeżeli dokument jest wystawiony dla kontrahenta, który ma prefiks NIP – XI, a na dokumencie są **towary i usługi**, to podczas zapisu dokumentu wyświetlany jest komunikat *Dokument jest wystawiony dla kontrahenta z Irlandii Północnej, a na dokumencie są zarówno usługi jak i towary. Obrót towarami traktowany jest jako transakcja unijna, zaś świadczenie usług jako transakcja pozaunijna. Czy chcesz zapisać dokument? (Tak/ Nie).*
- Intrastat w deklaracji uwzględniane są transakcje dla kontrahentów z prefiksem NIP – XI.
	- Na formularzu magazynu odległego UE można wybrać kod kraju XI.

# **[Wielowalutowość](https://pomoc.comarch.pl/optima/pl/2023_5/index.php/dokumentacja/wielowalutowosc/)**

W systemie istnieje możliwość wystawiania dokumentów w walucie obcej. W walucie podawana jest zarówno wartość poszczególnych pozycji jak i całego dokumentu.

Informacje związane z płatnościami, powstające w module *Kasa/ Bank* są rejestrowane w systemie w walucie w jakiej wystawiony był dokument.

**Listę walut** definiuje użytkownik w *Konfiguracji programu/ Ogólne/ Waluty.*

Aby możliwe było wystawianie i prawidłowe przeliczanie wartości dokumentu dla każdej waluty należy zdefiniować **kurs**. W systemie może funkcjonować kilka **typów kursów** (np**.** kurs w banku PKO S.A., kurs średni NBP itp.). Rodzaje kursów, które są wykorzystywane w firmie, definiuje użytkownik z poziomu *Konfiguracji programu/ Ogólne/ Typy kursów walut.* Jeden z nich musi być kursem domyślnym i jest proponowany na każdym nowym dokumencie w walucie. Kurs domyślny użytkownik może określić zaznaczając na formularzu typu kursu parametr **Domyślny**:

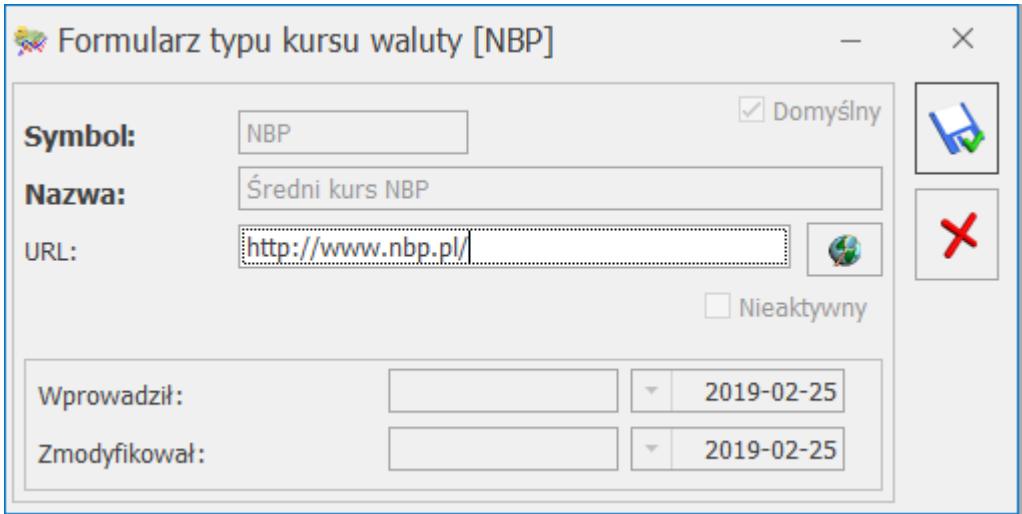

Określenie **notowania** na dany dzień jest możliwe z

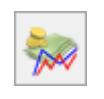

poziomu listy walut po wciśnięciu przycisku .

Istnieje możliwość takiego zdefiniowania parametrów pracy, by program przypominał w chwili uruchamiania programu o uzupełnieniu kursu dla waluty. Odpowiada za to parametr w *Konfiguracji firmy/ Ogólne/ Parametry:*

**Pokazuj formularz kursów walut po wejściu do programu, jeśli nie był aktualizowany** – jeśli w tabeli walut występują jakieś waluty, dla których kurs nie był jeszcze ustalany, po każdym uruchomieniu program wyświetli listę walut i umożliwi aktualizację kursu (do czasu, aż wszystkie waluty nie zostaną zaktualizowane).

Zasady definiowania walut, typów kursu oraz notowań zostały dokładniej opisane w dokumentacji do Konfiguracji.

W *Konfiguracji firmy/ Ogólne/ Parametry* znajdują się parametry związane z obsługą walut na dokumentach:

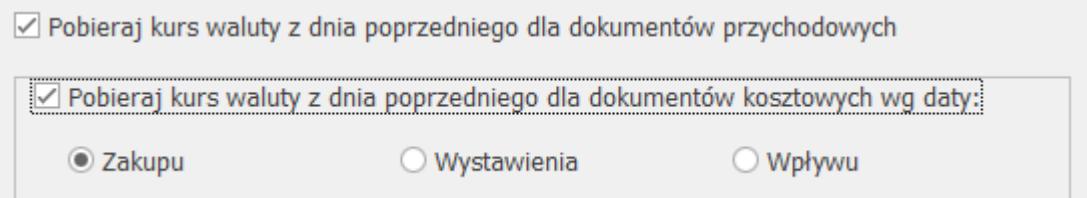

Jeśli parametr **Pobieraj kurs z dnia poprzedniego dla dokumentów przychodowych** jest zaznaczony – podczas wystawiania dokumentów związanych ze sprzedażą towarów program porównuje datę wystawienia i sprzedaży (wydania), wybiera datę wcześniejszą i na dokument pobiera kurs z dnia poprzedzającego tą datę. Parametr działa w przypadku dokumentów: Faktura Pro Forma, Faktura Sprzedaży, Wydanie Zewnętrzne, Wydanie Kaucji.

Wystawianie dokumentów magazynowych, w tym WKA, PKA jest dostępne w modułach *Handel*, *Handel Plus*.

Jeśli parametr **Pobieraj kurs z dnia poprzedniego dla dokumentów kosztowych wg daty** jest zaznaczony – program podczas wystawiania dokumentów związanych z zakupem towarów sprawdza wskazaną datę zakupu/ wystawienia/ wpływu na dokumencie i pobiera kurs z dnia poprzedzającego tą datę. Parametr działa w przypadku dokumentów: Faktura Zakupu, Przyjęcie zewnętrzne, Przviecie kaucii.

#### **Uwaga**

Jeśli dzień poprzedni przypadał na sobotę/ niedzielę – pobierany jest kurs z piątku.

Jeśli parametry są odznaczone – wtedy podczas wystawiania dokumentu:

- dla kontrahentów o statusie wewnątrzunijny/ wewnątrzunijny trójstronny – program pobiera na dokument kurs z dnia poprzedzającego datę wystawienia.
- dla kontrahentów o statusie krajowy/ pozaunijny program porównuje daty na dokumencie, wybiera datę wcześniejszą i na dokument pobiera kurs z dnia poprzedzającego tą datę.

W przypadku, gdy na dzień, dla którego powinien zostać pobrany kurs, nie ma wprowadzonego notowania program działa na podobnej zasadzie jak dotychczas. W zależności od ustawienia parametru **Pobieraj ostatnio ustalony kurs waluty przed wskazaną datą**:

- jeśli jest odznaczony wyświetlony zostanie komunikat o braku kursu na dzień wynikający z ustawień w konfiguracji. W takim przypadku program zmieni typ kursu na ręczny, z możliwością wprowadzenia notowania przez użytkownika.
- jeśli jest zaznaczony pobrany zostanie

ostatni kurs wprowadzony przed datą wynikającą z ustawień w konfiguracji.

# **Wystawiamy dokument w walucie obcej**

Uwaga

Aby użytkownik miał możliwość wystawiania dokumentów w walucie innej niż systemowa (PLN), parametr **Zezwalaj na zmianę waluty na dokumencie** ( System/ *Konfiguracja/ Firma/ Handel/ Parametry)* musi być zaznaczony.

Jeśli parametr jest zaznaczony operator może zdecydować podczas edycji dokumentu w jakiej walucie ma być wystawiony.

Na formularzu *Faktury Sprzedaży* oraz *Faktury Zakupu* z poziomu zakładki **[Płatności]***,* a w przypadku innych dokumentów – zakładki **[Dodatkowe]**, istnieje możliwość wyboru w jakiej **walucie** dokument ma być wystawiony.

Domyślne ustawienie waluty pobierane jest z formularza kontrahenta (zakładka **[Płatności]**, pole **Domyślna waluta**). Przy zmianie kontrahenta waluta jest zmieniana tylko wtedy, jeśli dokument nie posiada jeszcze pozycji. Jeżeli na dokumencie znajdują się pozycje, wówczas zmiana kontrahenta nie powoduje zmiany waluty.

Jeśli zostanie ustawiona inna waluta niż PLN, wówczas na formularzu pojawią się pola związane z typem kursu i notowaniem, jakie mają być wykorzystane na dokumencie:

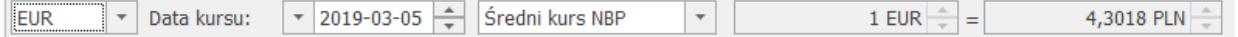

**Data kursu** – w polu tym widoczna jest data, z jaką pobrano notowanie dla waluty. Data jest proponowana zgodnie z ustawieniami parametrów w konfiguracji. Podczas wystawiania dokumentu użytkownik może zmienić proponowaną przez program datę i program automatycznie pobierze kurs waluty z podanego dnia.

Notowanie kursu pobierane jest zgodnie z ustawieniem parametrów w menu System/ Konfiguracja/ Firma/ Ogólne/ Parametry: **Pobieraj kurs z dnia poprzedniego dla dokumentów przychodowych, Pobieraj kurs z dnia poprzedniego dla dokumentów kosztowych wg daty** (działanie parametrów zostało opisane w akapicie powyżej).

**Typ kursu** – proponowany jest typ kursu określony w konfiguracji jako domyślny. Użytkownik może wybrać inny kurs spośród zdefiniowanych w programie.

**Kurs** – kurs waluty pobierany jest z tabeli kursów w *Konfiguracji i* użytkownik nie ma możliwości jego zmiany na dokumencie.

Jeśli zmiana kursu dotyczy tylko aktualnie wystawianego dokumentu można posłużyć się kursem **ręcznym**. W przypadku tego typu kursu istnieje możliwość określenia jego wartości z poziomu dokumentu – kurs zostanie zapamiętany na dokumencie, natomiast nie będzie widoczny z poziomu konfiguracji.

Uwaga

Jeśli na dzień podany jako *Data kursu* kurs nie został określony – program będzie proponował notowanie najbardziej aktualne (najbliższe) lub kurs typu *ręczny* 1:1 (w zależności od ustawienia parametru **Pobieraj ostatnio ustalony kurs waluty (nie ostrzegaj o braku kursu)** w *Konfiguracji firmy/ Ogólne/ Parametry*.

### **Zasady wyliczania cen na dokumentach walutowych**

Podczas wprowadzania pozycji na dokument program porównuje walutę dokumentu z walutą, w jakiej określona jest cena sprzedaży (zakupu) na karcie cennikowej. Jeśli waluty te nie są zgodne – program przelicza je wg domyślnego kursu. I tak:

- jeśli dokument jest wystawiany w PLN, a cena na karcie jest określona w walucie – program wylicza cenę w PLN na podstawie kursu zdefiniowanego jako domyślny w walucie.
- ieśli dokument jest wystawiany w walucie obcej, a cena na karcie jest określona w PLN – na dokumencie cena z PLN jest przeliczana na walutę. Jeśli użytkownik na dokumencie zmieni kurs – cena w PLN jest zachowywana, natomiast przeliczana jest cena walutowa.
- jeśli dokument jest wystawiany w walucie i cena na karcie jest określona w walucie – na dokument pobierana jest cena w walucie, natomiast wartość w PLN jest przeliczana wg kursu. Jeśli użytkownik zmieni kurs na dokumencie – cena walutowa jest zachowana, a przeliczana jest wartość w PLN.

Zasada ta nie ma zastosowania podczas przekształcania (np. RO ->FA, FPF -> FA) oraz kopiowania dokumentów. Na dokumencie wynikowym zawsze pozostaje niezmieniona cena poszczególnych pozycji w **walucie**, niezależnie od tego, w jakiej walucie została cena zdefiniowana na karcie towaru (cena początkowa na dokumencie) oraz jaki obowiązuje kurs.

### **Zmiana waluty na istniejącym dokumencie**

Istnieje możliwość zmiany waluty na dokumencie, gdzie została już uzupełniona lista pozycji. W przypadku wybrania nowej waluty program przelicza cenę wszystkich już wpisanych pozycji.

Możliwość zmiany waluty **nie dotyczy dokumentów handlowych skojarzonych z magazynowymi**. Oznacza to, że użytkownik nie będzie miał możliwości zmiany waluty na:

- Fakturze Sprzedaży utworzonej z WZ waluta musi być zgodna z walutą na WZ
- Fakturze Zakupu utworzonej z PZ waluta musi być zgodna z walutą na FZ

#### **Uwaga**

Należy pamiętać, że zmiana waluty na dokumencie powoduje **aktualizację tabeli płatności**. W wyniku zmiany waluty program jeszcze raz wylicza płatność związaną z dokumentem. W związku z tym, jeśli Użytkownik dokonał wcześniej zmian w tabeli (np. rozbił płatność na raty) po zmianie waluty musi zrobić to ponownie.

### **Zmiana kursu na istniejącym dokumencie**

W programie istnieje również możliwość zmiany kursu (notowania) na dokumencie, gdzie uzupełniona została lista towarów.

Zmiana będzie proponowana przez program automatycznie w chwili zmiany daty wystawienia na dokumencie.

Użytkownik ma również możliwość zmiany **typu kursu** na dokumencie. Program przelicza wtedy wartość towaru wg nowego kursu, pobranego z tabeli kursów w programie.

W przypadku wybrania kursu typu **ręczny** – użytkownik ma możliwość wpisania notowania bezpośrednio na formularzu.

Przy każdej zmianie program informuje użytkownika o konieczności przeliczenia wartości dokumentu:

- jeśli użytkownik potwierdzi decyzję zmiany kursu (TAK) – program przeliczy wartości,
- użytkownik ma możliwość wycofania się z wprowadzonej zmiany (NIE) – program pozostawi kurs/ notowanie bez zmian.

Na Fakturze Sprzedaży utworzonej do Wydania Zewnętrznego

można zmienić datę kursu, typ kursu i notowanie w przypadku kursu ręcznego. Po zmianie kursu przeliczane są wartości w PLN na dokumencie. Dzięki temu możliwe jest przekształcenie kilku WZ z różnymi kursami do jednej Faktury Sprzedaży, Faktury Pro Forma w walucie do WZ. W *Konfiguracji firmy/ Magazyn/ Parametry/ Ceny* znajduje się parametr **Generuj korekty WZ po zmianie ceny/kursu na FA/PA**, jeśli jest włączony, po zmianie ceny/kursu na FA i zapisaniu FA na stałe, do Wydania Zewnętrznego generowana jest korekta wartości.

Po zaznaczeniu w *Konfiguracji firmy/ Magazyn/ Parametry/ Ceny* **Pozwalaj na edycję cen/kursu na FZ powstałym z PZ** oraz **Przeliczaj ceny po nowym kursie** na Fakturze Zakupu można zmienić cenę początkową oraz cenę z rabatem dla pojedynczych pozycji, datę, typ kursu oaz notowanie w przypadku kursu ręcznego. Do PZ tworzona jest korekta wartości (szczegóły w artykule *Nieokreślona wartość dostawy*).

#### **Uwaga**

Należy pamiętać, że zmiana kursu na dokumencie powoduje **aktualizację tabeli płatności**. W wyniku zmiany kursu program jeszcze raz wylicza płatność związaną z dokumentem. W związku z tym, jeśli Użytkownik dokonał wcześniej zmian w tabeli (np. rozbił płatność na raty) po zmianie kursu musi zrobić to ponownie.

### **Zasady wystawiania dokumentów w walucie**

- 1. Na dokumentach w walucie obcej domyślnie nie jest wyliczany podatek VAT, ale użytkownik ma możliwość jego naliczenia dla wszystkich lub tylko wybranych pozycji (zasady opisane w jednym z kolejnych rozdziałów)
- 2. Przy zatwierdzaniu dokumentu w walucie obcej

program sprawdza, czy kontrahent nie ma ustawionego statusu *krajowy* – w takim przypadku poinformuje o tym użytkownika.

- 3. Jeśli dokument jest wystawiony w walucie obcej nie jest możliwa jego **fiskalizacja**.
- 4. Wystawianie dokumentów w walucie obcej nie dotyczy Paragonów oraz korekt do Paragonów (zawsze w walucie systemowej).
- 5. Zmiana waluty oraz kursu nie jest możliwa na fakturze, która powstała w wyniku przekształcania Paragonu (zawsze PLN).
- 6. W przypadku rozliczania zaliczek do rozliczenia proponowane są tylko zaliczki w walucie zgodnej z walutą na dokumencie.
	- jeśli na dokumencie zmieniana jest waluta program automatycznie proponuje do rozliczenia nową listę zaliczek (zgodnych z nową walutą)
	- jeśli użytkownik zmieni walutę już po ustaleniu informacii nt. rozliczanych zaliczek – lista zaliczek zostanie zmieniona na zapisy w takiej samej walucie, natomiast wszystkie wcześniej wprowadzone informacje o rozliczanych kwotach zostaną utracone.
- 7. Marża na dokumentach w walutach obcych jest zawsze wyrażona w walucie systemowej (PLN).
- 8. **Analiza danych**: **Historia kontrahenta** i **Historia towaru** – jeśli w obrocie towarem/ z kontrahentem występowały dokumenty w walucie obcej w analizie są one przeliczane na PLN zgodnie z kursem ustalonym na wystawionym dokumencie.
- 9. **Analiza danych**: **Bilans handlowy towaru** jeśli w obrocie towarem występowała cena zakupu w walucie obcej to jego wartość jest przeliczana na PLN wg kursu podanego na dokumencie.

## **Płatności na dokumentach walutowych**

Dla każdej pozycji wpisywanej na dokument walutowy pamiętane są dwie wartości: **wartość w walucie** oraz **wartość w PLN** (wyliczona wg kursu określonego na dokumencie).

Podczas wyliczania wartości dokumentu w walucie użytkownik może zdecydować, czy podstawą podczas obliczeń powinna być wartość dokumentu wyliczona w walucie, czy też wartość wyliczona w PLN.

Dlatego w przypadku dokumentów wystawianych w walutach obcych można wybrać **jeden z dwóch algorytmów wyliczania płatności**:

- **od wartości walutowej** płatność jest sumą wartości poszczególnych pozycji wyrażonych w walucie dokumentu, czyli użytkownik przyjmuje, że podstawą dla obliczania płatności jest wyliczona wartość w walucie. Algorytm opisany jest dokładniej w przykładach poniżej.
- **od wartości PLN** do wyliczania płatności program wykorzystuje wartość dokumentu wyliczoną w PLN. Dopiero suma wartości w PLN jest przeliczana na walutę wg podanego kursu. Algorytm opisany jest dokładniej w przykładach poniżej.

Możliwość wyboru sposobu wyliczania płatności dotyczy większości dokumentów (FA, RO, FPF, FZ, ZD, WZ, PZ). Jednak informacja ta jest wykorzystywana dopiero w chwili tworzenia płatności w *Kasie/Banku*, czyli w przypadku **Faktur Sprzedaży** oraz **Faktur Zakupu**. Na pozostałych dokumentach parametr ma znaczenie informacyjne (jest przepisywany na kolejne dokumenty skojarzone).

Ustawienia sposobu liczenia można dokonać z poziomu *Konfiguracji firmy/ Handel/ Parametry*: **Kwota podatku VAT**

**w walucie przeliczona na PLN od wartości**. Do wyboru są dwa algorytmy: **VAT w walucie** oraz **netto w PLN.**

Dodatkowo w oknie znajduje się parametr **pozwalaj na zmianę.** Jeśli parametr jest aktywny w trakcie wystawiania dokumentu w walucie program zaproponuje algorytm wyliczania płatności zadeklarowany w konfiguracji, jednak umożliwi jego zmianę w ramach konkretnego dokumentu. Jeśli natomiast parametr nie będzie aktywny – program ustawi automatycznie algorytm zadeklarowany w konfiguracji i nie pozwoli na jego zmianę.

Jeśli parametr **Pozwalaj na zmianę** jest aktywny – podczas wystawiania dokumentu w walucie obcej na zakładce **[Płatności]** obok typu kursu oraz notowania pojawi się parametr **Kwota VAT w walucie od wartości netto w PLN**. Parametr będzie zaznaczony/ odznaczony zgodnie z ustawieniami w *Konfiguracji*:

- parametr będzie odznaczony jeśli w Konfiguracji **Kwotę podatku VAT w walucie przeliczoną na PLN od wartości** oznaczono jako **VAT w walucie**
- parametr będzie aktywny jeśli w Konfiguracji **Kwotę podatku VAT w walucie przeliczoną na PLN od wartości** oznaczono jako **netto w PLN.**

Przykład

Wyliczanie płatności

Załóżmy, że na fakturze sprzedajemy dwa towary: T1 w cenniku ma cenę 12.50 PLN, w ilości 10 szt. T2 w cenniku ma cenę 6.25 PLN, w ilości 100 szt. Faktura jest wystawiana w walucie EURO, gdzie kurs 1  $EURO = 3.10 PLN$ .

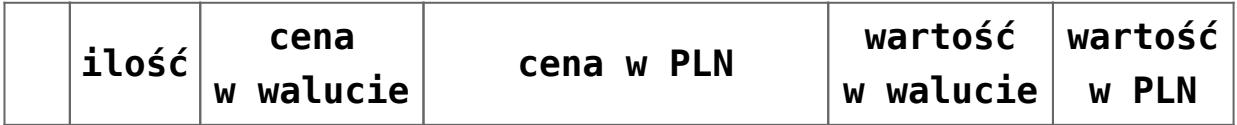

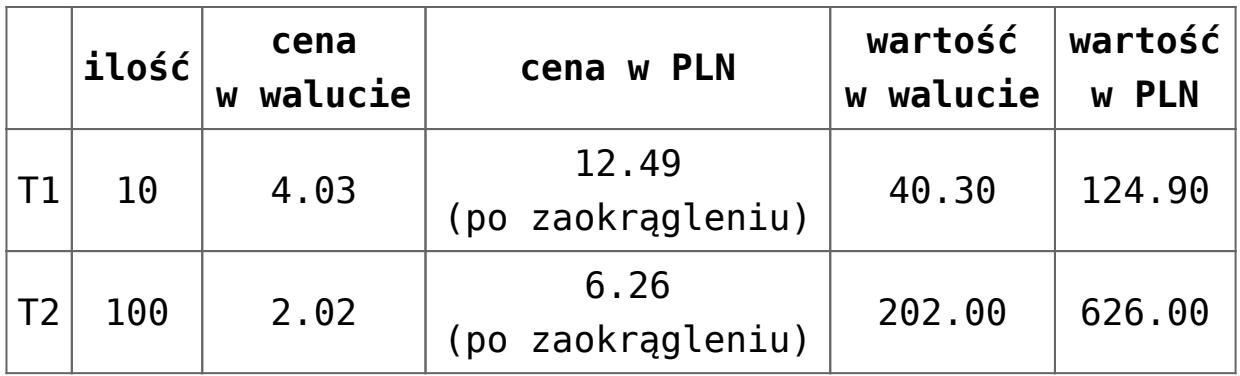

Płatność liczona od wartości walutowej:

wartość faktury w walucie wynosi 242.30 EURO (suma wartości pozycji w walucie)

wartość faktury w PLN wynosi 751.13 PLN (242.30 \* 3.10) w preliminarzu powstanie płatność na kwotę 242.30 EURO Płatność liczona od wartości PLN:

wartość faktury w PLN wynosi 750.90 PLN (suma wartości pozycji w PLN)

wartość faktury w walucie wynosi 242.23 EURO (750.90/ 3.10)

w preliminarzu powstanie płatność na kwotę 242.23 EURO

### **Podatek VAT na dokumentach walutowych**

W programie istnieje możliwość naliczania podatku VAT na dokumentach wystawianych w walucie obcej. Aby naliczyć VAT na dokumencie walutowym należy w *Konfiguracji firmy/ Handel/ Parametry* zaznaczyć parametr **VAT na fakturach w walucie**. Zaznaczenie parametru w *Konfiguracji* dla:

1. Kontrahenta, który na karcie (zakładka **[Handlowe]**) ma wskazany status *Wewnątrzunijny/ Pozaunijny* nie oznacza, że na każdym dokumencie program automatycznie naliczy podatek, a jedynie umożliwi na poszczególnych dokumentach zmianę stawki VAT na inną niż 0% lub nie podlega. Wystawiając dokument walutowy proponowane są stawki VAT 0% lub nie podlega, natomiast użytkownik ma możliwość:

zmiany stawki VAT indywidualnie na

poszczególnych pozycjach dokumentu – po podglądnięciu formularza pozycji dostępne jest pole ze stawką VAT

zmiany stawki VAT globalnie dla wszystkich pozycji na dokumencie.

Jeśli parametr jest ustawiony i dokument jest wystawiany w walucie obcej na zakładce **[Płatności]** (obok tabeli VAT) dostępny jest parametr **Naliczaj VAT**, przy pomocy którego można globalnie naliczyć VAT na dokumencie:

- po jego zaznaczeniu program automatycznie naliczy VAT dla pozycji na dokumencie pobierając stawkę VAT z karty towaru/ usługi,
- jeśli parametr jest zaznaczony dla każdej dodawanej pozycji VAT jest naliczany automatycznie,
- jeśli użytkownik odznaczy parametr na wszystkich pozycjach stawki VAT zostaną na nowo ustawione na 0%/ nie podlega.
- 2. Kontrahenta, który na karcie (zakładka **[Handlowe]**) ma wskazany status Krajowy oznacza, że na każdym dokumencie program automatycznie naliczy podatek. Dla poszczególnych pozycji dokumentu VAT zostanie przeniesiony zgodnie z ustawieniem na kartach towarów. Użytkownik ma możliwość zmiany VAT-u.
	- Parametr Naliczaj VAT (zakładka Płatności dokumentu) jest domyślnie zaznaczony. Użytkownik może go odznaczyć, wówczas – na wszystkich pozycjach stawki VAT zostaną na nowo ustawione na 0%/ nie podlega.

Uwaga

Jeśli użytkownik ustawi stawki VAT bezpośrednio dla poszczególnych pozycji, a następnie zaznaczy parametr **Naliczaj VAT** – wtedy stawki VAT dla wszystkich pozycji zostaną pobrane z karty i podatek VAT zostanie naliczony od nowa (wprowadzone "ręcznie" ustawienia zostaną utracone).

**Wartość VAT** jest wyliczana od wartości dokumentu w PLN, w zależności od sposobu liczenia dokumentu:

- od wartości netto w przypadku dokumentów wyliczanych algorytmem "od netto"
- od wartości brutto w przypadku dokumentów wyliczanych algorytmem "od brutto"

Wartości w **tabeli VAT** na dokumencie są wykazywane zawsze w PLN. Również na wydrukach dokumentów walutowych tabela VAT (wartość netto, brutto i VAT) są drukowane w PLN.

**Kwota płatności** jest wyliczana na podstawie wartości brutto dokumentu, przeliczonej na walutę po kursie podanym w nagłówku dokumentu.

Płatność VAT w PLN

**Dla kontrahentów o statusie krajowy, podatnikiem jest nabywca** na Fakturach Sprzedaży i Fakturach Zakupu w walucie istnieje możliwość naliczania płatności podatku VAT w PLN. W *Konfiguracji firmy/ Handel/ Parametry* znajduje się parametr **Płatność VAT w PLN na fakturach krajowych w walucie** dostępny do edycji po zaznaczeniu **VAT na fakturach w walucie**.

Jeżeli parametr zostanie zaznaczony

w konfiguracji, wówczas na dokumencie wystawionym dla kontrahenta krajowego lub takiego gdzie podatnikiem jest nabywca, po zmianie waluty na zakładce **[Płatności]** automatycznie będą widoczne i zaznaczone parametry **Naliczaj VAT, Płatność VAT w PLN**. Płatność dokumentu dzielona jest na dwie części – kwotę netto w walucie i kwotę VAT w PLN liczoną po kursie z dokumentu. Do preliminarza płatności przenoszone są obie płatności. Podziału płatności dokumentu na raty można wykonać z poziomu dokumentu tylko dla kwoty netto w walucie. Płatność VAT w PLN można podzielić jedynie z poziomu menu *Kasa/Bank/ Preliminarz płatności*.

Wyłącznie na fakturach wystawionych dla krajowego podmiotu gospodarczego z płatnością VAT w PLN można zastosować **mechanizm podzielonej płatności**. Szczegóły tej funkcjonalności zostały opisane w artykule *[Mechanizm podzielonej płatności](https://pomoc.comarch.pl/optima/pl/2023_5/.index.php/dokumentacja/mechanizm-podzielonej-platnosci/)*[.](https://pomoc.comarch.pl/optima/pl/2023_5/.index.php/dokumentacja/mechanizm-podzielonej-platnosci/)

Na wydrukach *Faktura VAT UE* oddzielnie wykazywana jest kwota do zapłaty w walucie, oddzielnie kwota VAT w PLN.

#### Uwaga

Nie ma możliwości naliczenia płatności podatku VAT w PLN na Fakturach Sprzedaży Zaliczkowych w walucie.

### **Formularz pozycji na dokumentach w walucie**

W przypadku dokumentów wystawianych w walutach obcych (FA, FPF, RO, FZ, ZD, WZ, PZ) mamy do czynienia z trzema grupami cen:

**cena podstawowa** – pobrana z cennika

- **cena w walucie dokumentu** cena z cennika przeliczona na walutę w jakiej wystawiany jest dokument
- **cena w PLN** cena przeliczona na walutę systemową (PLN).

Warto przy tym pamiętać, że w zależności od algorytmu wyliczania dokumentu proponowane są ceny bez podatku – w przypadku wyliczania od netto, lub z podatkiem – w przypadku wystawiania dokumentu od brutto.

#### **Uwaga**

Na dokumentach liczonych **od brutto** – ceny z podatkiem będą proponowane nawet wtedy, gdy użytkownik nie będzie naliczał podatku na dokumentach (stawka 0% lub nie podlega). W szczególnym przypadku ceny te mogą być wyrażone w trzech różnych walutach (np. cena w cenniku zdefiniowana jest w EURO, a towar sprzedawany jest na fakturze wystawionej w USD).

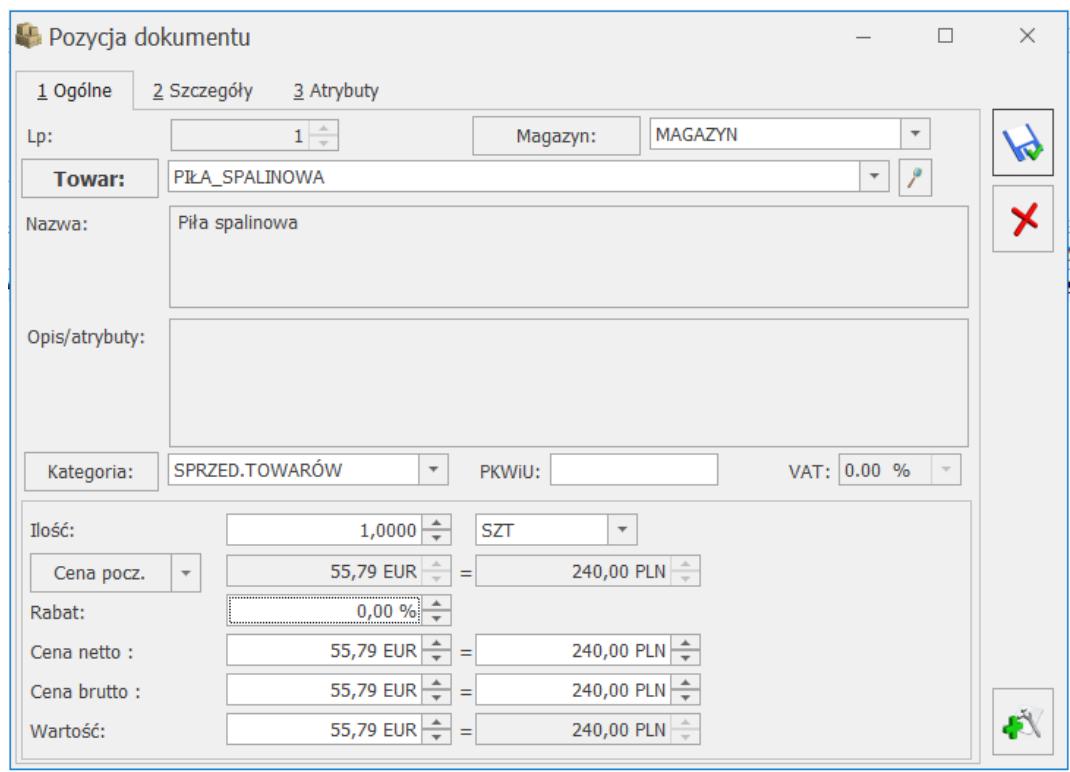

Pozycja faktury – cena towaru w walucie

W zależności od wykorzystywanych podczas wystawiania dokumentów walut na formularzu pozycji może pojawić się do trzech kolumn zawierających cenę i wartość pozycji w poszczególnych cenach:

- kolumna I: zawiera ceny wyrażone w walucie dokumentu
- kolumna II: zawiera ceny wyrażone w walucie z cennika
- kolumna III: zawiera ceny wyrażone w PLN

Poniżej opisano kilka możliwych kombinacji walut podczas wystawiania dokumentu i związane z tym zmiany w wyglądzie formularza pozycji.

Dokument wystawiany w PLN. Cena w cenniku w PLN:

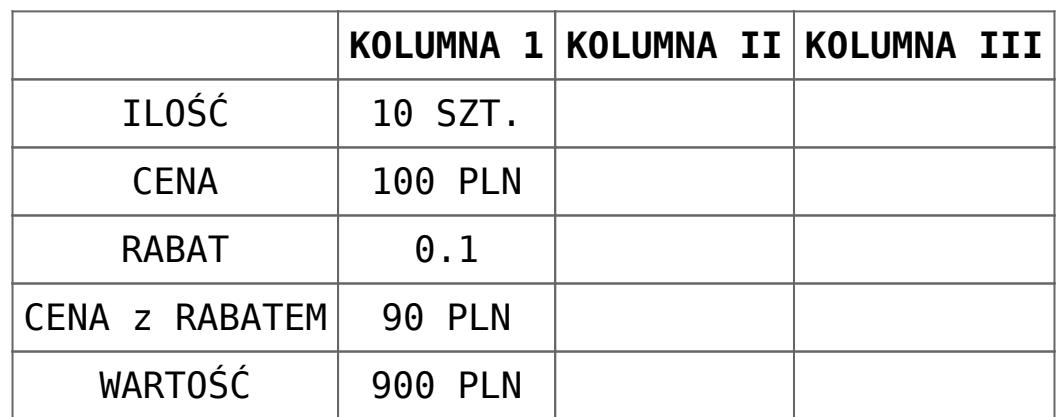

Dokument wystawiany w walucie (USD). Cena w cenniku w PLN:

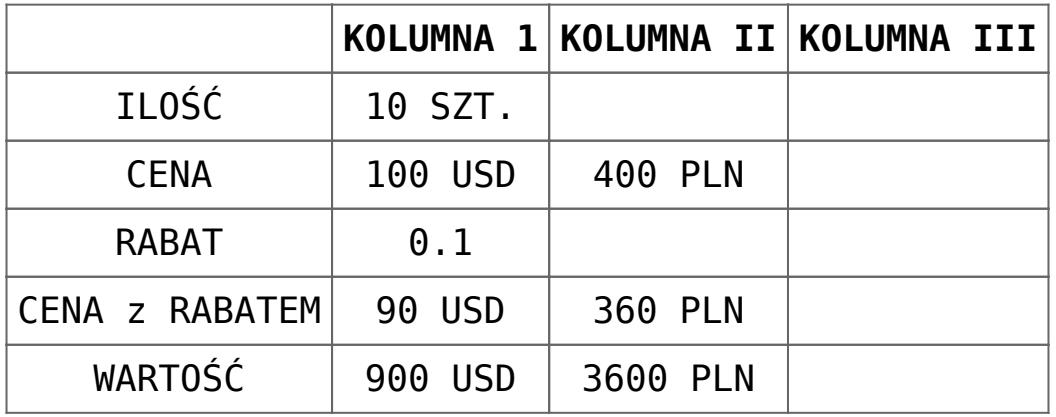

Dokument wystawiany w PLN. Cena w cenniku

w walucie (USD):

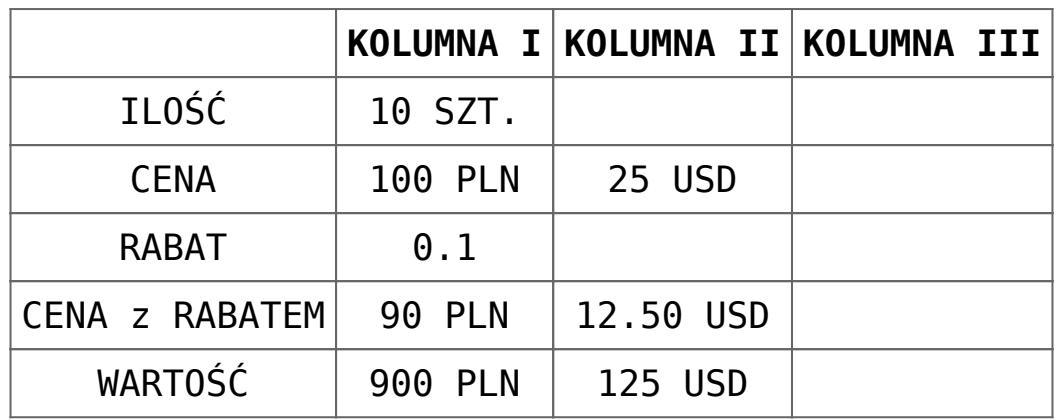

Dokument wystawiany w USD. Cena w cenniku w walucie (USD):

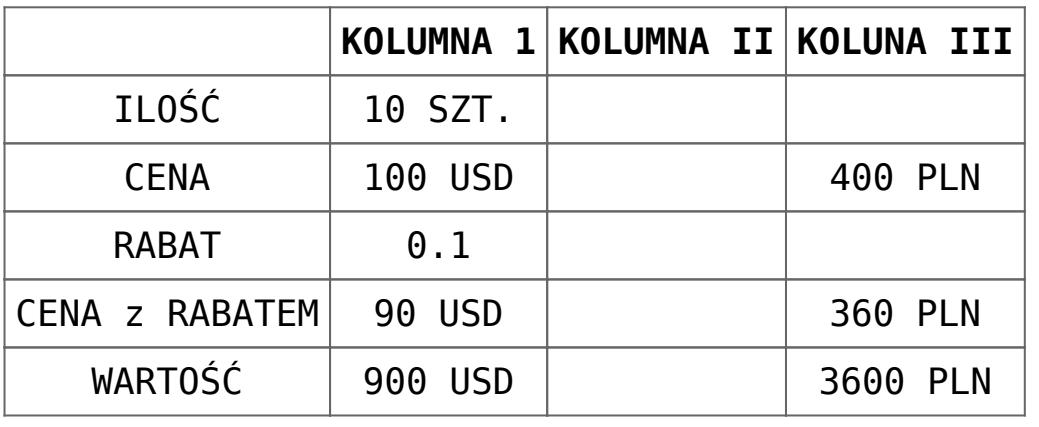

Dokument wystawiany w walucie (USD). Cena w cenniku w innej walucie (EURO):

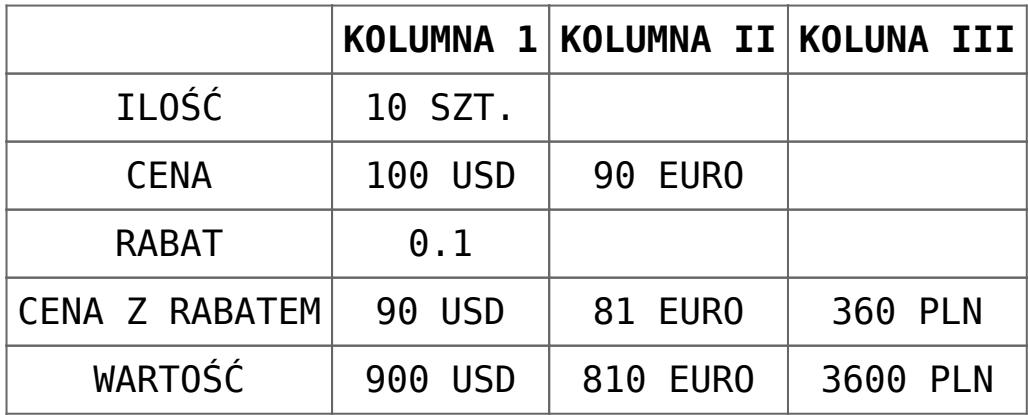

# **Informacje dodatkowe**

### **Przekształcenia dokumentów a ustawienia waluty**

Podczas przekształcania i kopiowania dokumentów, waluta jest pobierana z dokumentu źródłowego.

Wyjątek stanowią przekształcenia do dokumentów, które wystawiane są tylko w walucie systemowej:

- Przekształcenie Faktury Zakupu do Korekty Granicznej
- Przekształcenie Faktury Zakupu do Dokumentów Wewnętrznych

#### Uwaga

Podczas przekształcania Faktury Zakupu do Faktury Sprzedaży i Przyjęcia Zewnętrznego do Wydania Zewnętrznego nie jest pobierana waluta z dokumentu źródłowego. Waluta pobierana jest wówczas z karty kontrahenta (zakładka *Płatności* na formularzu kontrahenta) ustawianego domyślnie na dokumencie.

# **Korekty do dokumentów w walucie**

W przypadku dokumentów korygujących nie ma możliwości zmiany waluty. Na korektę ilości, wartości, stawki VAT przepisywane są waluta, typ kursu oraz notowanie. Oprócz tego do dokumentu walutowego jako pierwszą korektę można wystawić korektę kursu.

### **Agregowanie dokumentów WZ/ PZ w walucie**

W chwili agregacji WZ/ PZ do faktury sprawdzane jest czy wszystkie agregowane dokumenty są wystawione w takiej samej **walucie**. Jeśli nie – program nie pozwoli na utworzenie faktury.

- Po zaznaczeniu w *Konfiguracji firmy/ Magazyn/ Parametry/Ceny parametru* **Pozwalaj na edycję cen/kursu na FZ powstałym z PZ**, na Fakturze Zakupu można zmienić cenę początkową oraz cenę z rabatem dla pojedynczych pozycji, datę, typ kursu oaz notowanie w przypadku kursu ręcznego. Do PZ tworzona jest korekta wartości (szczegóły w rozdziale *Nieokreślona wartość dostawy*).
- Na Fakturze Sprzedaży utworzonej z Wydania Zewnętrznego w walucie można zmienić datę kursu, typ kursu i notowanie w przypadku kursu ręcznego. Po zmianie kursu przeliczane są wartości w PLN na dokumencie. Dzięki temu możliwe jest przekształcenie kilku WZ z różnymi kursami do jednej Faktury Sprzedaży, Faktury Pro Forma w walucie do WZ. W *Konfiguracji firmy/ Magazyn/ Parametry/ Ceny* znajduje się parametr **Generuj korekty WZ po zmianie ceny/kursu na FA/PA**, jeśli jest włączony, po zmianie ceny/kursu na FA i zapisaniu FA na stałe, do Wydania Zewnętrznego generowana jest korekta wartości. Dzięki temu dokumenty handlowe i magazynowe są zgodne.
- Przy włączonym parametrze **Agregacja pozycji na dokumentach utworzonych z WZ** (*Konfiguracja firmy/ Magazyn/ Parametry/ Ogólne*) nie jest możliwa agregacja pozycji przy przekształceniu kilku WZ do FA dla towarów o takich samych cenach i różnych kursach.

# **Symulacja wartości zakupu**

Na dokumencie sprzedaży w walucie zarówno koszt zakupu jak i marża wyliczane są w walucie systemowej (PLN).

Jeśli cena zakupu towaru jest określona w walucie obcej – podczas wyliczania wartości zakupu program uwzględnia kurs zapamiętany na dokumencie zakupu.

W przypadku symulacji *wg ostatniej ceny zakupu* – program wylicza wartość zgodnie z walutą oraz kursem obowiązującym dla ostatniej ceny zakupu na karcie towaru.

#### Przykład

Zakup towaru 100 szt. W cenie 2 EURO (kurs na dokumencie zakupu to 1 EURO = 4 PLN) Sprzedaż towaru 1 szt. towaru w cenie 13 PLN. Wyliczona kwota marża to 13 – (2 x 4) = **5 PLN**

#### Przykład

Zakup towaru 100 szt. W cenie 2 EURO (kurs na dokumencie zakupu to 1 EURO = 4 PLN) Sprzedaż towaru 20 szt. W cenie 5 EURO (kurs na dokumencie sprzedaży to 1 EURO = 4.20 PLN) Wyliczona kwota marży to  $(5 \times 4.20) - (2 \times 4.00) =$ 13 PLN, 13 PLN x 20 = 260 PLN W przypadku symulacji **wg średniej ceny zakupu** program wylicza średnią cenę zakupu w oparciu o ilość i wartość zasobów posiadanych w magazynie. Wartość zasobu wyliczana jest zawsze na podstawie kursu waluty podanego na dokumencie zakupu. Natomiast wartość sprzedaży wyliczana jest na podstawie kursu podanego na dokumencie sprzedaży.

#### Przykład

Zakup towaru: 100 szt. towaru w cenie 2 EURO (kurs 1 EURO = 4.10 PLN) Zakup towaru: 100 szt. towaru w cenie 2 EURO (kurs 1 EURO = 4.60 PLN)

Wyliczona średnia cena zakupu: 100 x (2 x 4.10) +  $100 \times (2 \times 4.60) =$  $820 + 920 = 1740$ , 1740 / 200 = 8.70 PLN Sprzedaż: 1 szt. W cenie 5 EURO (kurs 1 EURO = 4.50 PLN) Wartość marży: (5 x 4.50) – 8.70 = 22.50 – 8.70 = 13.80 PLN

### **Aktualizacja cen sprzedaży**

Podczas aktualizacji cen sprzedaży program przelicza cenę zakupu z waluty na PLN (zgodnie z określonym na FZ kursem), a następnie dolicza zadeklarowaną marżę i wylicza nową cenę sprzedaży w walucie określonej na karcie.

Przykład Ostatnia cena zakupu 2 EURO (kurs 1 EURO = 4 PLN) Ceny sprzedaży na karcie towaru: – cena sprzedaży 1: 10 % marży 2.20 EURO  $-$  cena sprzedaży 2: 20 % marży  $9.60$  PLN (2 x  $4 + 20\% = 9.60$ Nowa cena zakupu 3 EURO (kurs 1 EURO = 4.50 PLN)  $-$  cena sprzedaży 1: 10 % marży 3.30 EURO  $-$  cena sprzedaży 2: 20 % marży  $-$  16.20 PLN (3  $\times$  $4.50 + 20\% = 16.20$